# Tuletiste ja integraalide arvutamine

Tuletiste arvutamisel diferentsvalemite abil peame me kasutama tsükleid. Seega vaatleme peatüki alguses tsüklite koostamist Matlab-Octaves.

Tsükliks (ingl. loop) nimetatakse skriptis sisalduvat järjestikust käskude hulka, mida täidetakse korduvalt. Matlab-Octaves on mitmeid võimalusi tsüklite moodustamiseks. Vaatleme siinkohal tsüklit käsuga for. Selle üldine kuju on järgmine:

for indeksi tähis=indeksi esimene väärtus:samm:indeksi suurim väärtus  $tsüklis sisalduvad käsud$ 

end

Tsükkel toimib järgmiselt. Kõigepealt antakse indeksile esimene väärtus ja sooritatakse tsüklis sisalduvad käsud. Seejärel suurendatakse indeksit sammu võrra ja sooritatakse uuesti tsüklis sisalduvad käsud. Seda protsessi jätkatakse suurendades igal etapil indeksit sammu võrra ja sooritades tsükli käske. Kui indeks on saavutanud väärtuse, mis on suurem kui for käsus etteantud suurim väärtus, siis tsükli täitmine lõpetatakse ja jätkatakse käsuga, mis järgneb käsule end. Kui for käsus ei ole sammu toodud, siis võetakse see vaikimisi võrdseks 1ga.

NÄITE ÜLESANNE 1. Moodustada vektor  $x$ , mis sisaldab täisarvude ruute alates 1-st ja l˜opetades 20-ga.

Lahendus. Kirjutame järgmise skripti:

for  $i=1:20$  $x(i)=i^2$ ; end x ja kävitame selle. Antakse vastus  $x =$ 

1 4 9 16 25 36 49 64 81 100 121 144 169 196 225 256 289 324 361 400

Selgitus. Antud tsüklis on indeksi tähis i, indeksi esimene väärtus 1, samm 1 ja suurim väärtus 20. Kõigepealt antakse indeksile i väärtus 1 ja täidetakse tsükli käsk  $x(i)=i^2$ , st arvutatakse  $x(1)=1^2$ . Seejärel suurendatakse indeksit ühe võrra, st i-le antakse väärtus 2 ja täidetakse uuesti tsükli käsk  $x(i)=i^2$ , st arvutatakse  $x(2)=2^2$ . Peale seda suurendatakse indeksit jälle ühe võrra, st i-le antakse väärtus 3 ja täidetakse taas tsükli käsk  $x(i)=i^2$ , st arvutatakse  $x(3)=3^2$ . Tsüklit korratakse kuni indeksi i viimase väärtuse 20-ni. Seejärel siirdutakse käsu juurde, mis paikneb allpool end-i. Selleks on vektori x kuvamine.

NÄITEÜLESANNE 2. Arvutada vektor  $y(k)$  järgmise valemi põhjal:

$$
y(k) = \begin{cases} k^3 \ln k, & \text{kui } k = 1, 3, 5, 7, 9, 11, \\ k^2 - k, & \text{kui } k = 2, 4, 6, 8, 10. \end{cases}
$$

Lahendus. Koostame kaks tsüklit: paarituarvuliste ja paarisarvuliste indeksite jaoks, mõlemad sammuga 2. Vastav skript on järgmine:

```
for k=1:2:11
y(k)=k^3*log(k);end
for k=2:2:10
y(k)=k^2-k;
end
y
Peale käivitamist saame vastuse
```
## 0.0 2.0 29.663 12.0 201.18 30.0 667.45 56.0 1601.8 90.0 3191.6

HARJUTUSÜLESANNE 1. Arvutada  $z_j = j^4 - j$ , kus  $j = 1, ..., 10$  ja  $v_k =$  $z_k - z_{k-1} + z_{k-2}$ , kus  $k = 3, \ldots, 10$ . Skript salvesada nime z50.m all. [Skript.](http://www.staff.ttu.ee/~janno/kaugope/z50.m)

Vaatleme nüüd tsüklite kasutamist tabelina antud funktsioonide tuletiste arvutamisel diferentsvalemite abil.

NÄITEÜLESANNE 3. Antud on järgmine funktsiooni  $y = f(x)$  väärtuste tabel:

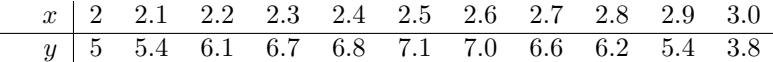

Kasutades sümmeetrilist diferentsvalemit ja diferentsvalemit teist järku tuletise jaoks arvutada ligikaudselt suurused

$$
f'(2.1), f'(2.2),..., f'(2.9)
$$
  
 $f''(2.1), f''(2.2),..., f''(2.9).$ 

Lahendus. Valemid, mida me kasutame, on järgmised:  $f'(x_i) \approx \frac{f(x_{i+1}) - f(x_{i-1})}{2h}$ ,  $f''(x_i) \approx \frac{f(x_{i-1})-2f(x_i)+f(x_{i+1})}{h^2}$ , kus h on samm, st  $h = x_{i+1} - x_i$ . Antud näites  $h = 0.1$ . Kuna alustame arvutamist teisest tabeli elemendist (x = 2.1) ja lõpetame 10. tabeli elemendiga ( $x = 2.9$ ), siis jookseb indeks i piirides 2 kuni 10. Koostame järgmise skripti:

%andmete sisestamine ja sammu etteandmine x=[2 2.1 2.2 2.3 2.4 2.5 2.6 2.7 2.8 2.9 3.0]; y=[5 5.4 6.1 6.7 6.8 7.1 7.0 6.6 6.2 5.4 3.8];  $h=0.1;$ %tuletise ja teise tuletise arvutamine for  $i=2:10$ tuletis(i)=(y(i+1)-y(i-1))/(2\*h); teinetuletis(i)=(y(i-1)-2∗y(i)+y(i+1))/h^2; end %tuletiste väärtuste kuvamine tuletis teinetuletis ja käivitame selle. Saame järgmise vastuse: tuletis = 0 5.5 6.5 3.5 2.0 1.0 -2.5 -4.0 -6.0 -12.0

 $\overline{a}$ 

teinetuletis =

 $y =$ 

0 30.0 -10.0 -50.0 20.0 -40.0 -30.0 0.0 -40.0 -80.0

Vektorite tuletis ja teinetuletis esimesed komponendid puuduvad. Matlab-Octave v˜ordsustab need automaatselt nulliga.

HARJUTUSÜLESANNE 2. Funktsioon on antud järgmise tabeliga:

$$
\begin{array}{c|cccccc}\nt & 1 & 1.01 & 1.02 & 1.03 & 1.04 & 1.05\\ \hline\ny & 27 & 27.2 & 27.4 & 27.5 & 27.4 & 27.1\n\end{array}
$$

Leida  $y'(1), \ldots, y'(1.04)$  diferentsvalemiga sammuga ette ja  $y'(1.05)$  diferentsvalemiga sammuga taha. Skript salvestada nime z51.m all.

#### [Lahendus.](http://www.staff.ttu.ee/~janno/kaugope/lahendus tul1.pdf)

NÄITEÜLESANNE 4. Antud on järgmine funktsiooni  $y(x)$  väärtuste tabel:

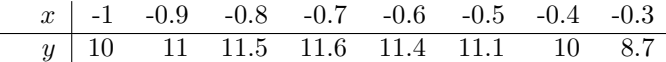

2

Leida funktsiooni  $y$  tuletise väärtused kasutades sümmeetrilist diferentsvalemit. Tabeli otspunktides kasutada diferentsvalemeid sammuga ette ja taha. Interpoleerida funktsiooni  $y$  kuupsplainiga  $S^{3,2}(x)$  ja  $y$  tuletist lineaarsplainiga  $S^{1,0}(x)$ . Joonestada interpolantide graafikud samas teljestikus. Lisada legend ja võrk. Leida punkt, kus funktsioon  $y$  saavutab maksimaalse väärtuse ja arvutada  $y$  maksimaalne väärtus.

Lahendus. Tuletise arvutamisel kasutame järgmisi valemeid:

$$
y'(x_i) \approx \frac{y(x_{i+1}) - y(x_{i-1})}{2h}, \quad i = 2, ..., 7
$$

ja

$$
y'(x_1) \approx \frac{y(x_2) - y(x_1)}{h}
$$
,  $y'(x_8) \approx \frac{y(x_8) - y(x_7)}{h}$ ,

kus samm  $h = 0.1$ . Seega võiks tuletise väärtusi arvutav skript olla selline: %andmete sisestamine

 $x=[-1 -0.9 -0.8 -0.7 -0.6 -0.5 -0.4 -0.3];$ y=[10 11 11.5 11.6 11.4 11.1 10 8.7];  $h=0.1;$ %tuletise arvutamine for  $i=2:7$  $ytuletis(i)=(y(i+1)-y(i-1))/(2*h);$ end  $ytuletis(1)=(y(2)-y(1))/h;$  $ytuletis(8)=(y(8)-y(7))/h;$ %tuletise kuvamine ytuletis

Käivitame selle skripti ja kirjutame saadud tuletise väärtused tabelisse:

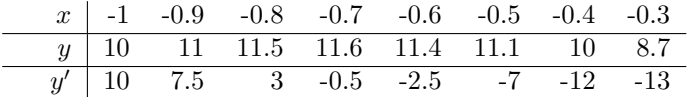

Interpoleerimiseks täiendame skripti järgmiste käskudega:

%tiheda x vektori loomine xj=-1:1e-4:-0.3; %intepoleerimine  $y_j$ =interp1(x,y,xj,'spline'); ytulj=interp1(x,ytuletis,xj,'linear'); %graafikute joonestamine plot(xj,yj,xj,ytulj) legend('funktsioon y','y tuletis'); grid on Saadud [jooniselt](http://www.staff.ttu.ee/~janno/kaugope/tul 1.pdf) näeme, et tuletise nullkoht (ja y maksimum) esineb punkti  $x =$ −0.7 lähedal. Maksimumpunkti leidmiseks tuleb lahendada võrrand  $y'(x) = 0$ . Lahendamegi selle võrrandi alglähendiga  $x = -0.7$ . Selleks täiendame skripti järgmiste käsudega:  $\%$ funktsiooni defineerimine võrrandi lahendamiseks  $f = \mathcal{Q}(s)$ interp1(x,ytuletis,s,'linear');  $\%$ võrrandi lahendamine

 $xmax=fzero(f,-0.7)$ 

Saame vastuse  $x_{\text{max}} = -0.7143$ . Lõpuks arvutame y väärtuse selles punktis:

 $\%$ y maksimaalse väärtuse leidmine

ymax=interp1(x,y,xmax,'spline')

Saame järgmise tulemuse:  $y_{\text{max}} = 11.6103$ . HARJUTUSÜLESANNE 3. Antud on järgmine funktsiooni  $z(x)$  väärtuste tabel:

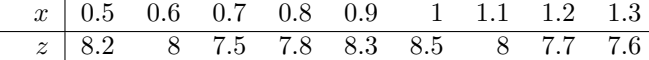

Leida funktsiooni  $z$  tuletise väärtused kasutades sümmeetrilist diferentsvalemit. Tabeli otspunktides kasutada diferentsvalemeid sammuga ette ja taha. Interpoleerida funktsiooni  $z$  kuupsplainiga  $S^{3,2}(x)$  ja  $z$  tuletist lineaarsplainiga  $S^{1,0}(x)$ . Joonestada interpolantide graafikud samas teljestikus. Lisada legend ja võrk. Leida punktid, kus funktsioon  $z$  saavutab minimaalse ja maksimaalse väärtuse ja arvutada  $y$  minimaalne ja maksimaalne väärtus. Skript salvestada nime z52.m all.

#### [Lahendus.](http://www.staff.ttu.ee/~janno/kaugope/lahendus tul2.pdf)

HARJUTUSÜLESANNE 4. Liikuva keha koordinaadi mõõtmisel saadud tulemused on antud järgmises tabelis:

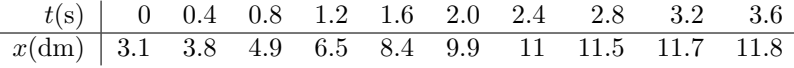

Leida kiirenduse nullpunkt. Skript salvestada nime z53.m all.

## [Lahendus.](http://www.staff.ttu.ee/~janno/kaugope/lahendus tul3.pdf)

Sama asi vene keeles:

Измерены координаты движущего тела. Результаты даны в следующей таблице:

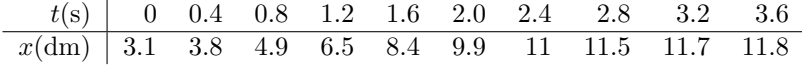

Найти нулевую точку ускорения. Скрипт записать в фаил z53.m Решение.

Peatüki teises pooles vaatleme määratud integraali  $\int_a^b f(x)dx$  arvutamist Matlab-Octavet kasutades. Selleks on mitmeid võimalusi. Kui on teada funktsiooni valem, siis võib kasutada käsku

quadv(f,a,b)

kus f on funktsiooni tähis ja a ning b on integraali alumine ja ülemine raja. Antud käsu korral kasutab Matlab-Octave Simpsoni valemit teataval modifitseeritud (adaptiivsel) kujul.

NÄITEÜLESANNE 5. Arvutada integraal  $\int_1^3 t^3 \cos^2 t \, dt$ .

Lahendus. Sisestame skripti käsud

 $f=@(t)t^3*(\cos(t))^2;$ vastus=quadv(f,1,3)

ja käivitame skripti. Kuvatakse

 $vastus = 11.681$ 

HARJUTUSÜLESANNE 5. Arvutada integraal  $\int_0^1 e^{-y^2} \sin y \, dy$ . Skript salvestada nime z54.m all.

[Skript.](http://www.staff.ttu.ee/~janno/kaugope/z54.m)

HARJUTUSÜLESANNE 6. Funktsionaalselt skaleeritud materjalist valmistatud varda joontihedus ühikutes $\frac{\rm g}{{\rm cm}}$ muutub järgmise seaduspärasuse järgi:

$$
\gamma(x) = \begin{cases} 1.74 & 0 \le x \le 50 \text{cm}, \\ 2.69 + \frac{0.95}{\pi} \arctan \frac{100(x - 65)}{(x - 50)(80 - x)} & 50 \le x \le 80 \text{cm}, \\ 3.64 & 80 \le x \le 100 \text{cm}. \end{cases}
$$

Leida varda mass. Skript salvestada nime z55.m all.

# [Lahendus.](http://www.staff.ttu.ee/~janno/kaugope/lahendus tul4.pdf)

Sama asi vene keeles:

Линейная плотность стержня сделанного из функционально градиентного материала и заданного в единицах  $\frac{\text{g}}{\text{cm}}$  меняетя по закону

$$
\gamma(x) = \begin{cases} 1.74 & 0 \le x \le 50 \text{cm}, \\ 2.69 + \frac{0.95}{\pi} \arctan \frac{100(x - 65)}{(x - 50)(80 - x)} & 50 \le x \le 80 \text{cm}, \\ 3.64 & 80 \le x \le 100 \text{cm}. \end{cases}
$$

Бычислить массу стержня. Скрипт записать в фаил z55.m Решение.

Matlab-Octaves on mitmeid võimalusi ka tabeli kujul antud funktsiooni määratud integraali leidmiseks. Näiteks trapetsvalemi abil integraali arvutamiseks on käsk

 $trapz(x,y)$ 

kus x ja y on vastavalt tabelis olevad argumendi ja funktsiooni väärtuste vektorid.

NÄITEÜLESANNE 6. Arvutada järgmise tabeliga antud funktsiooni määratud integraal lõigul [4, 4.7] trapetsvalemit kasutades:

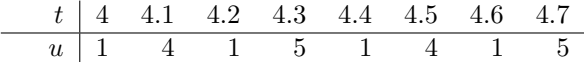

Lahendus. Sisestame skripti read

t=[4 4.1 4.2 4.3 4.4 4.5 4.6 4.7]; u=[1 4 1 5 1 4 1 5]; vastus=trapz(t,u) ja käivitame skripti. Kuvatakse  $vastus = 1.90$ 

HARJUTUSÜLESANNE 7. Funktsioon on antud järgmise tabeliga:

| $x$ | -1 | -0.6 | -0.2 | 0.2 | 0.6 | 1   | 1.4 |
|-----|----|------|------|-----|-----|-----|-----|
| $y$ | 2  | 1.8  | 1.4  | 0.8 | 1   | 1.1 | 1.2 |

Arvutada integraal  $\int_{-1}^{1.4} y(x) dx$  kasutades

1) trapetsvalemit

2) interpolatsiooni kuupsplainiga  $S^{3,2}(x)$  ning käsku quadv.

Skript salvestada nime z56.m all.

[Lahendus](http://www.staff.ttu.ee/~janno/kaugope/lahendus tul5.pdf)